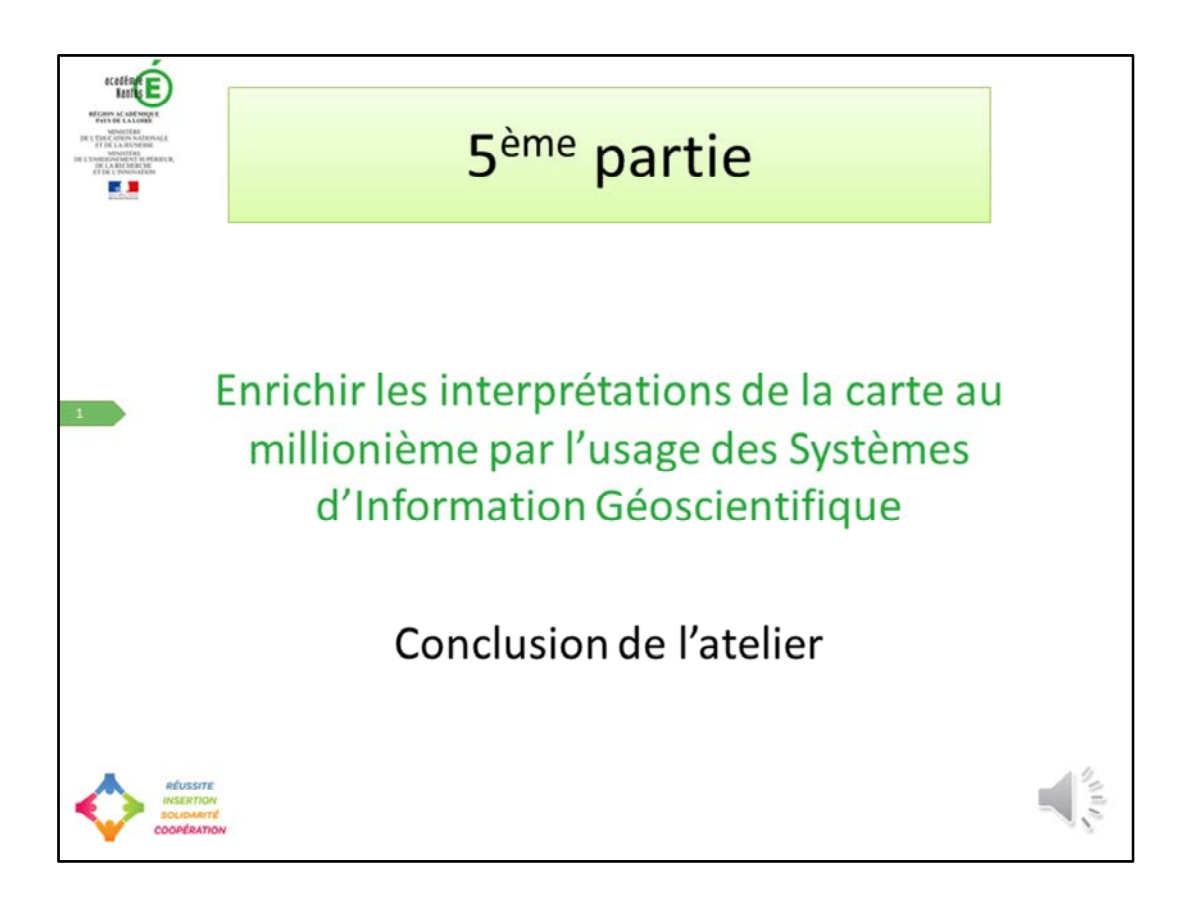

Cette dernière capsule vous propose d'aller plus loin en enrichissant les interprétations de la carte au millionième par l'usage des systèmes d'information Géoscientifiques puis de conclure cet atelier.

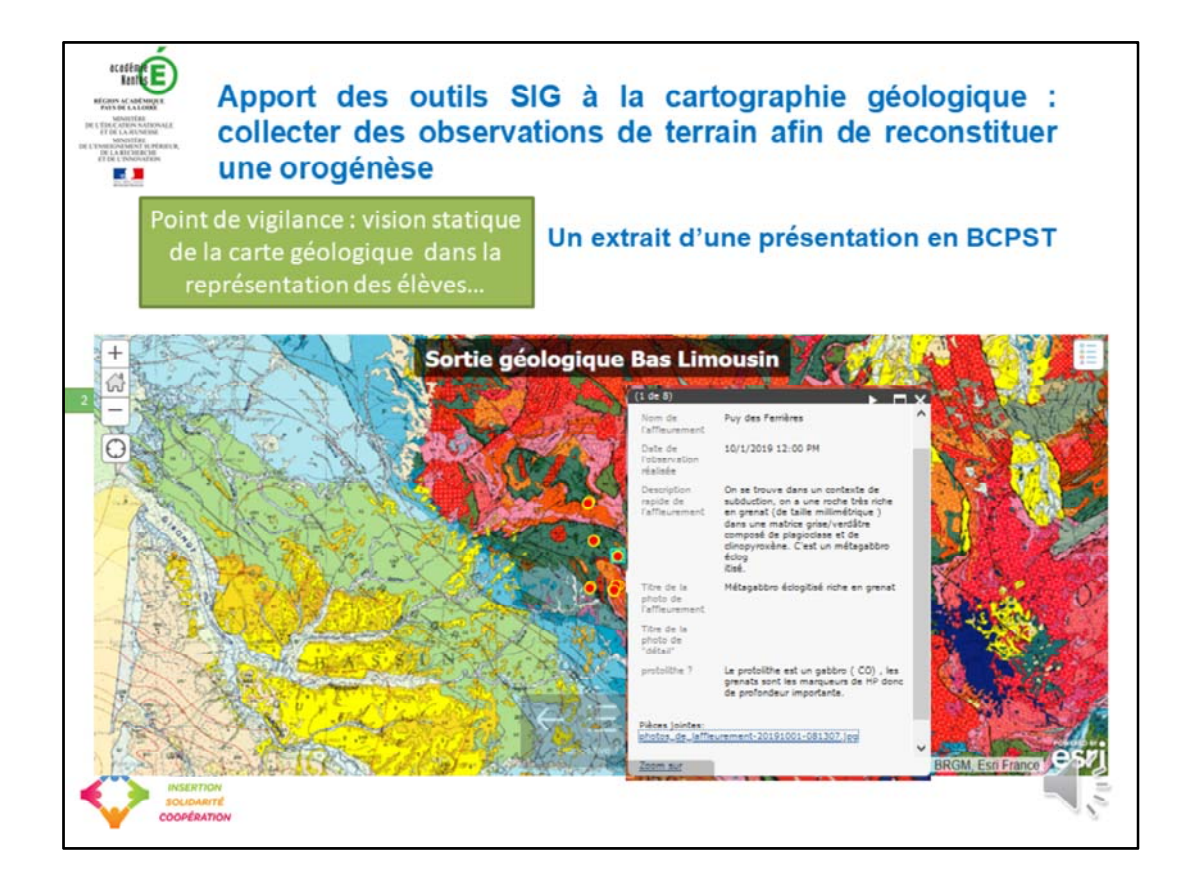

Des élèves de BCPST on fait une sortie et ils ont collecté des données avec leur smartphone ou une tablette. Il en ont réalisé ensuite une storymap. Ici, le SIG utilisé est Arcgisonline.

Ce que l'on voit souvent dans ces compte-rendus et même en classe préparatoire, c'est que les élèves n'associent pas bien les données collectées, la carte, avec l'histoire géologique associée.

Si vous envisagez de faire construire aux élèves un compte – rendu suite à une sortie de terrain quel qu'en soit la forme, il faut vraiment faire un accompagnement explicite de ce que vous voulez, sinon, ils se limitent très vite à une vision statique des objets géologiques rencontrés.

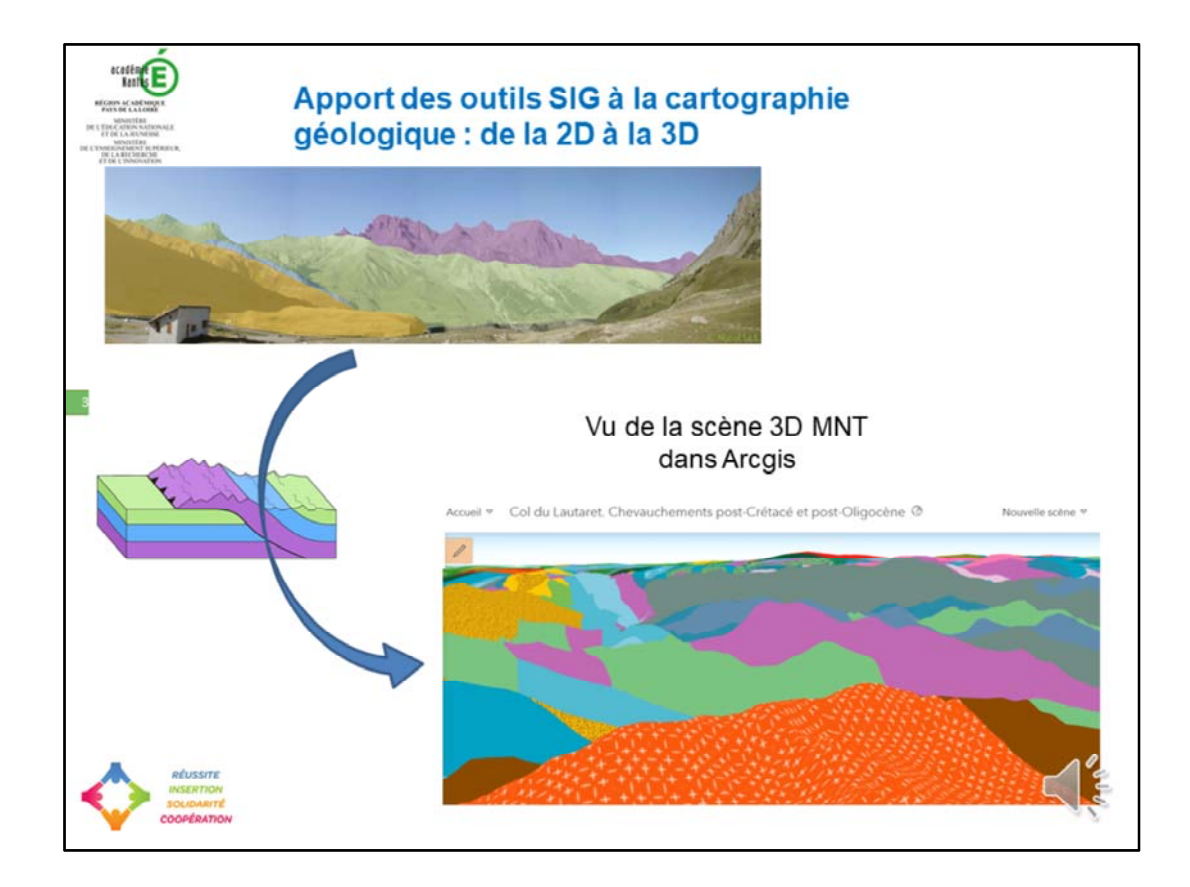

Ici, dans les Alpes, au col du Lautaret, si on ne peut pas faire de sortie sur le terrain, afin d'enrichir l'interprétation, on peut passer de la 2D à la 3D par exemple avec ArcGISonline. On obtient ensuite un modèle numérique de terrain 3D, c'est à peu près ce que l'on peut faire avec google earth, mais à priori en plus simple.

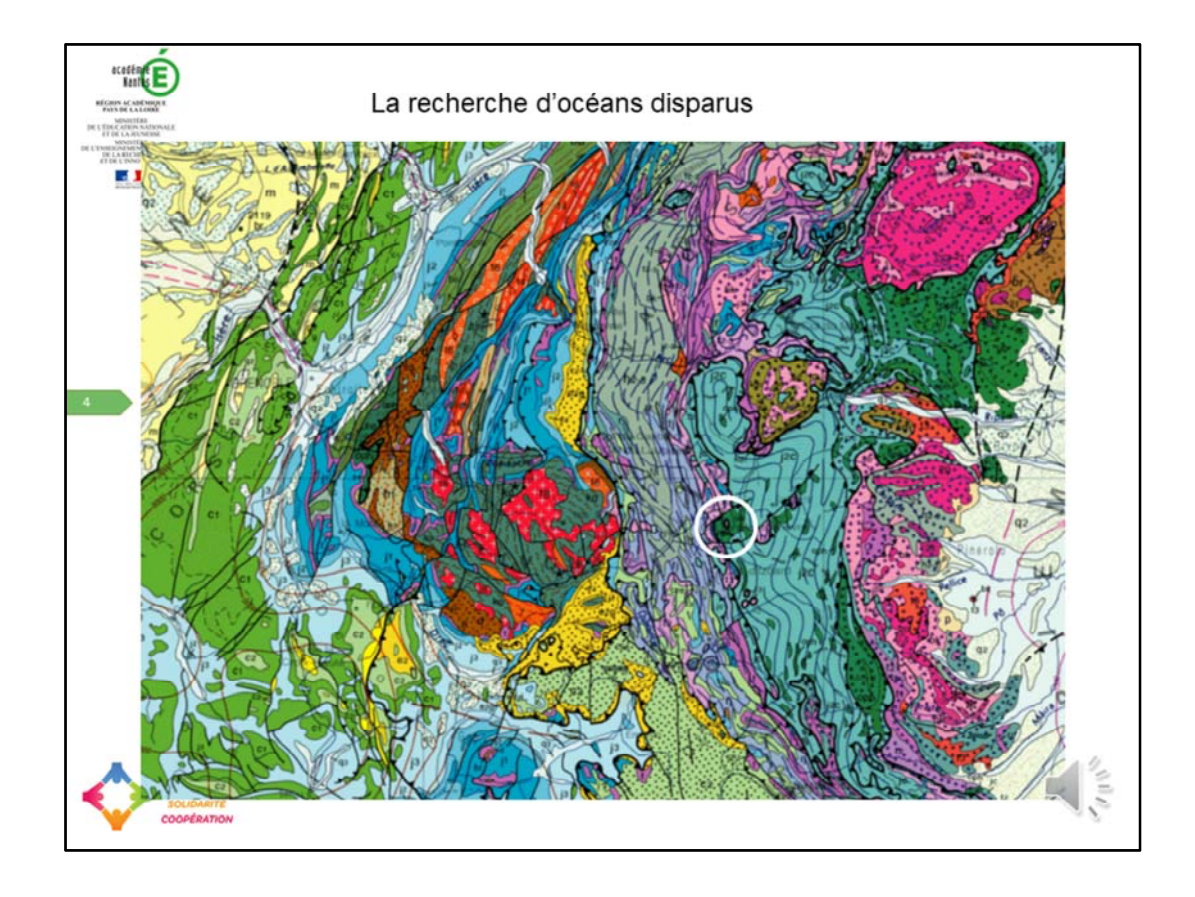

L'ophiolite du Chenaillet est bien décrite et les lycées disposent souvent d'échantillons, de très nombreuses photographies et sorties de terrains sont accessibles en ligne.

Il y a même parfois des vidéos de l'expédition quand on est très loin et que la sortie est impossible. https://www.youtube.com/watch?v=VeMaG6YWTk0

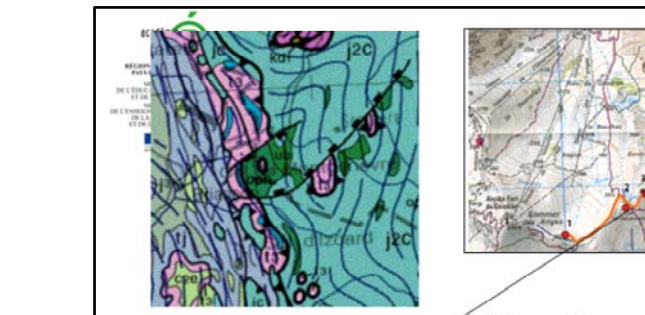

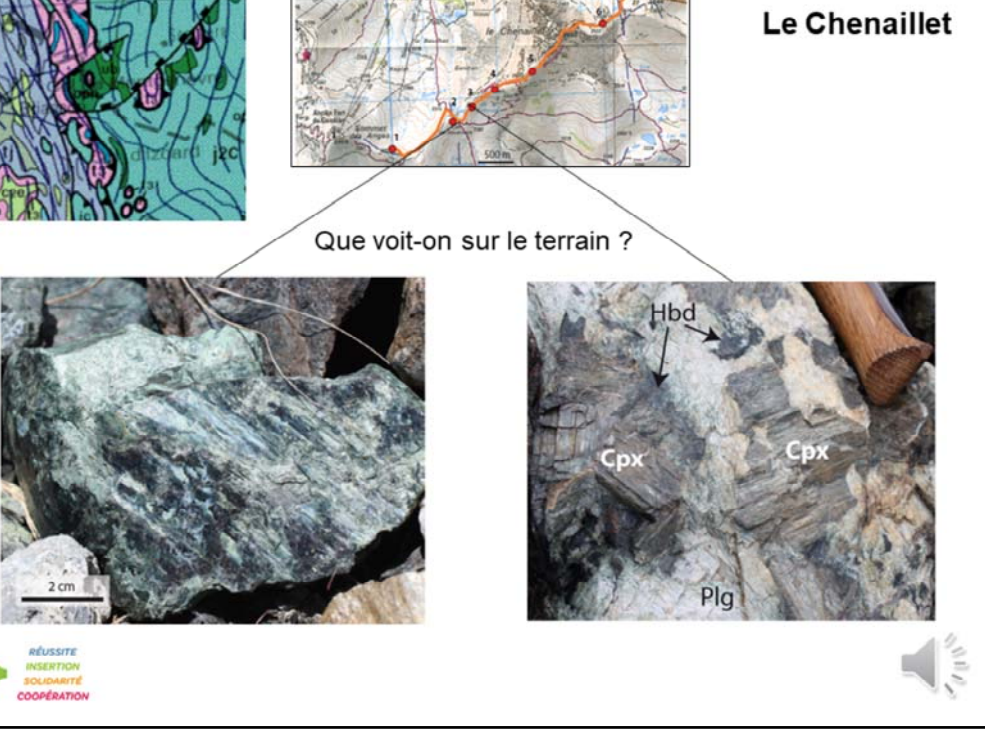

Au Chenaillet, que voit-on ? Il s'agit de comparer les roches et les minéraux qu'elles contiennent soit en allant sur le terrain soit à partir des photos …

Dans l'ancien programme, beaucoup d'entre vous les ont étudiées sans doute.

Péridotite serpentinisées, gabbros à amphibole hornblende en couronne autour des clinopyroxènes.

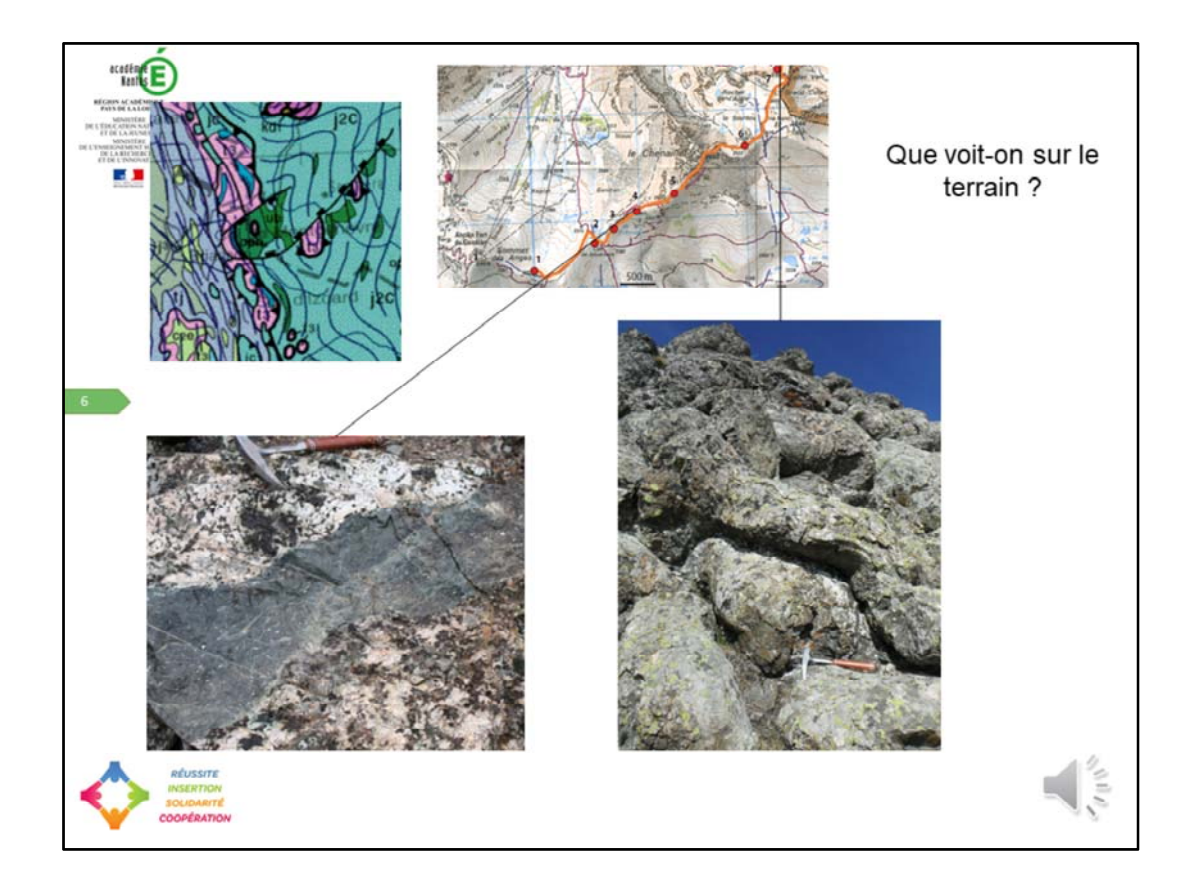

Après les filons en bas à gauche, un peu plus en altitude ce sont les coussins de basalte.

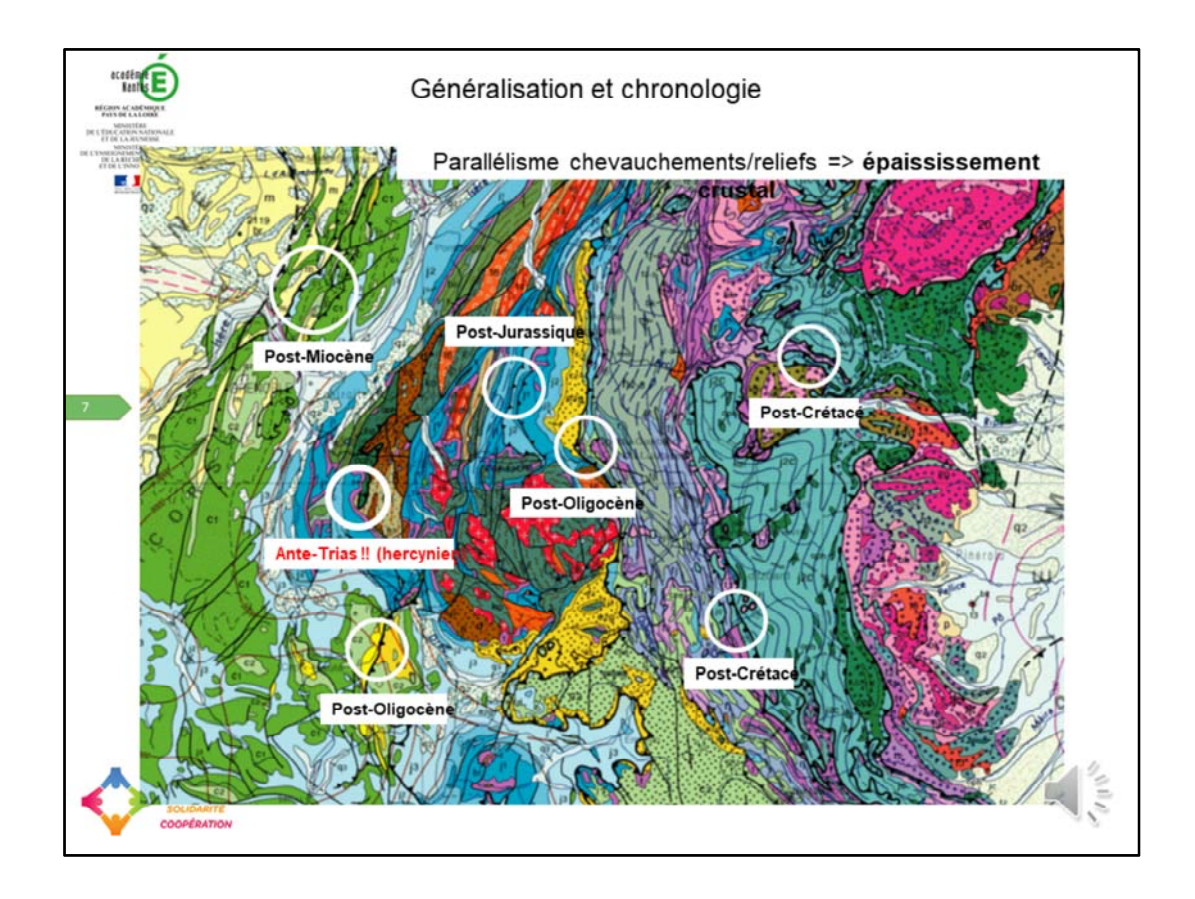

Ensuite une fois que l'élève a compris il est autonome pour lire d'autres zones.

Par une sorte de Dezoom progressif au niveau des Alpes, les élèves repèrent les différents contacts anormaux, repèrent leurs âges, établissent une chronologie et des hypothèses sur les événements successifs.

Ils peuvent également observer le lien entre les chevauchements successifs et le relief traduisant l'épaississement de la zone.

Ils peuvent également découvrir quelques anomalies.

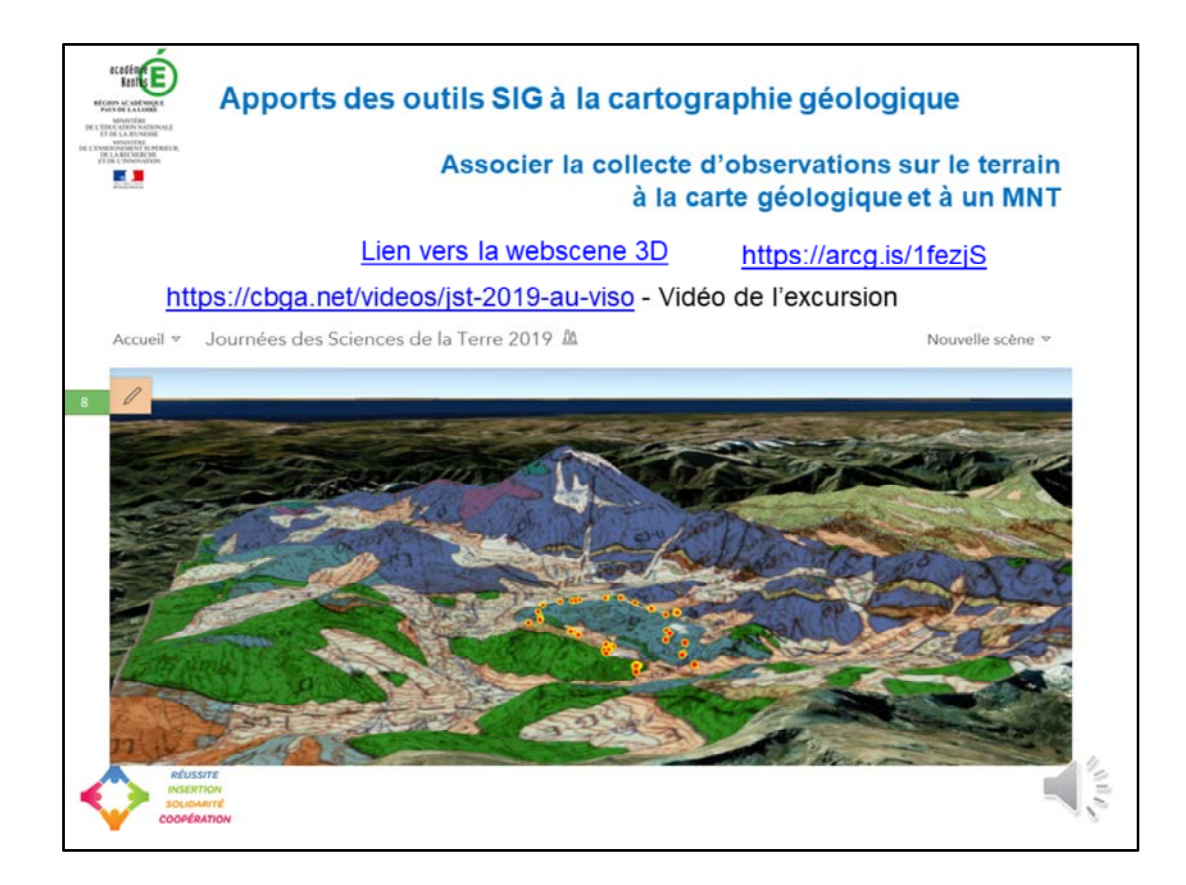

L'acte de collecte sur le terrain passe maintenant par le géoréférencement direct des lieux, photos intégrée avec smartphone et couches superposées avec carte géologique. Arcgisonline ou Google earth permettent cela.

C'est un peu comme avant quand on faisait la minute de terrain. On peut reconstituer une histoire bien plus rapidement ici.

L'usage d'un drone est possible également bien encadré pour aller explorer les zones inaccessibles et/ou dangereuses dans des zones autorisées.

Prenez un pause pour explorer ce SIG d'une excursion au Viso.

Vous trouverez sur le centre briançonnais de géologie alpine une vidéo de l'excursion.

https://cbga.net/videos/jst-2019-au-viso

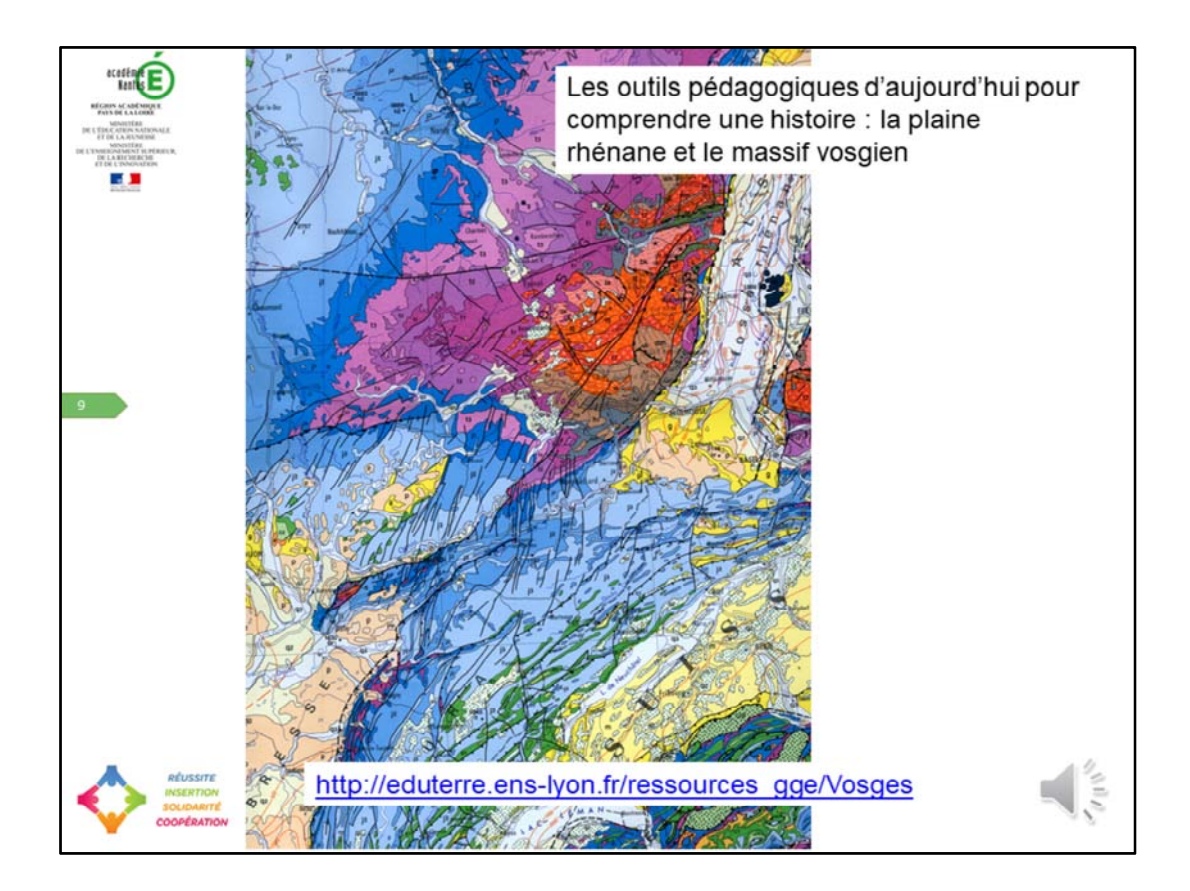

Pour aller plus loin et envisager soit une autre portion de la chaîne varisque avec les Vosges, soit un fossé d'effondrement du tertiaire.

Vous pourrez explorer les fichiers .kmz réalisés dans ce secteur sur le site eduterre de l'ENS de Lyon et les remanier pour les adapter au programme et à vos besoins.

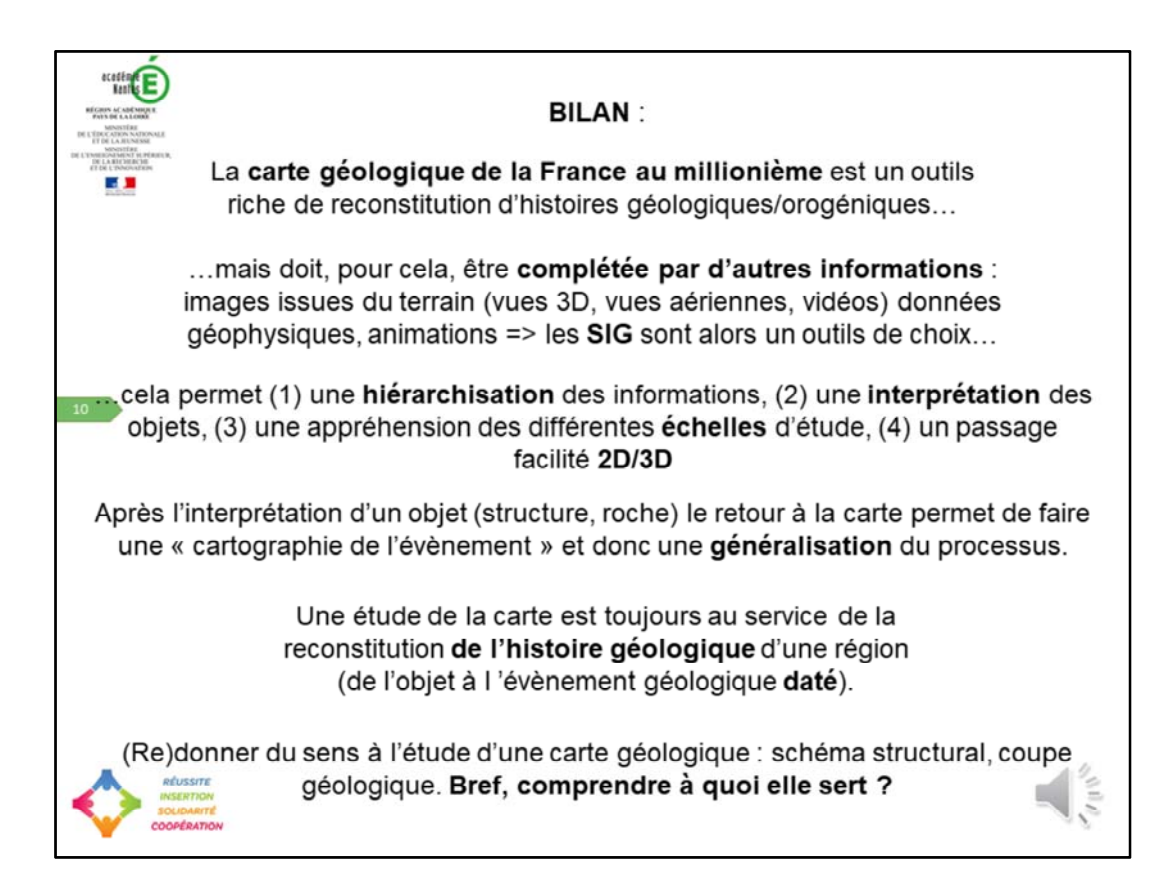

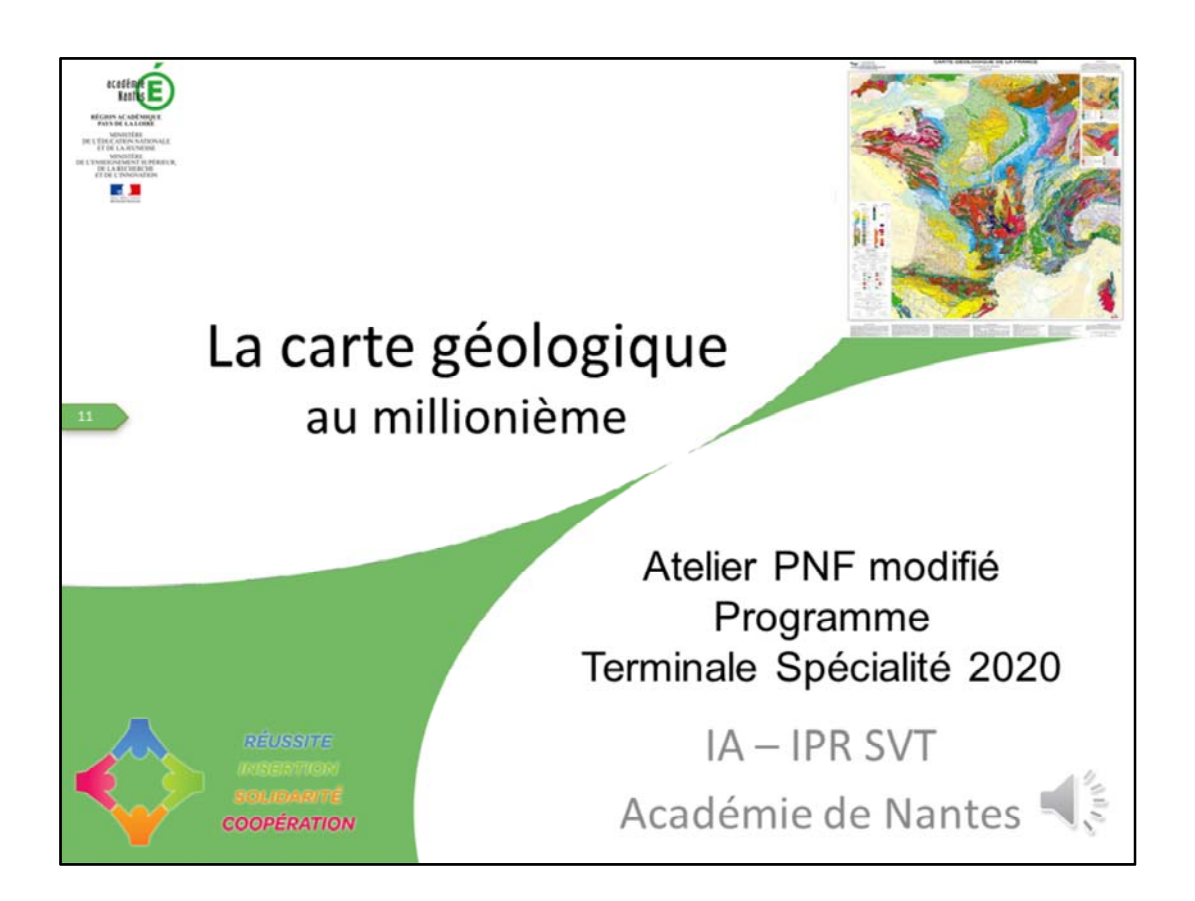

Nous vous remercions de votre attention et nous nous tenons à votre disposition si des questions émergent.

Des journées de formation par départements sur le terrain sont envisagées et nous espérons vous y retrouver nombreux.

Vous trouverez l'essentiel de la bibliographie dans les commentaires en téléchargeant la version diaporama de cette présentation.

*Source : BRGM*